## **COMPAQ**

# AlphaServer ES40 Release Notes

Part Number: EK–ES240–RN. B01

#### **June 1999**

This document supplies the hardware release notes for the *Compaq AlphaServer* ES40 system and is intended for anyone operating, managing, or maintaining the system.

© Compaq Computer Corporation 1999. All rights reserved.

This document covers the hardware release notes for the *AlphaServer* ES40. Sections in this document include:

- SRM Console Resize
- Installing Disk Cages
- OpenVMS Configuration Restriction
- Tru64 UNIX Configuration Restriction
- Miscellaneous Errata

#### **SRM Console Resize**

The SRM console allocates enough memory for most configurations. If you installed options that require more memory than the SRM console has allocated, the console dynamically resizes itself to provide additional memory to support the new configuration. The following crash/reboot cycle can occur several times until the console has allocated enough memory. An abbreviated example of the output to a serial console screen is shown on the next page.

- 1. The console powers up.
- 2. Drivers try to allocate more "heap space" (space for more memory) but cannot.
- 3. The console displays a message similar to the following:

CPU0: insufficient dynamic memory for a request of 4592 bytes Console heap space will be automatically increased in size by 64KB

- 4. The console takes an exception.
- 5. The console allocates more heap space and restarts with memory set to the required size.

After the console completes its final reinitialization, the console banner is displayed, followed by the P00>>> prompt. Enter the **show heap\_expand** command to verify that the console has allocated more memory. You can then boot the operating system. No other action is required, and the crash/reboot cycle should not occur again.

If you subsequently change your configuration, enter the following command to reset the heap space to its default before you boot the system:

P00>>> set heap\_expand none

Resizing may or may not occur again, depending on whether the console requires additional heap space.

```
initialized idle PCB
initializing semaphores
initializing heap
initial heap 200c0
memory low limit = 15e000
heap = 200c0, 17fc0initializing driver structures
initializing idle process PID
initializing file system
initializing hardware
initializing timer data structures
lowering IPL
CPU 0 speed is 500 MHz
create dead_eater
create poll
create timer
create powerup
access NVRAM
Memory size 2048 MB
testing memory
......
probe I/O subsystem
probing hose 1, PCI
bus 0, slot 1 -- pka—NCR 53C895
bus 0, slot 3 -- mca—DEC PCI MC
bus 0, slot 4 -- mcb—DEC PCI MC
.
.
.
starting drivers
entering idle loop
initializing keyboard
starting console on CPU 1
initialized idle PCB
initializing idle process PID
lowering IPL
CPU 1 speed is 500 MHz
create powerup
.
.
.
Memory Testing and Configuration Status
 Array Size Base Address<br>--------- --------- --------------
--------- ---------- ---------------
0 512Mb 0000000040000000
 1 1024Mb 0000000000000000
     \begin{array}{cccc} 2 & 256 \text{mb} & 00000000600000000 \\ 3 & 256 \text{mb} & 00000000700000000 \end{array}000000070000000
      2048 MB of System Memory
Testing the System
CPU0: insufficient dynamic memory for a request of 4592 bytes
Console heap space will be automatically increased in size by 64KB
   PID bytes name
--------- ----------<br>00000000 27360
00000000 27360 ????<br>00000001 23424 idle
00000001 23424 idle<br>00000002 800 dead
00000002 800 dead_eater<br>00000003 800 poll
00000003 800 poll
00000004 800 timer
00000005 499584 powerup<br>00000031 129536 pwrup d
00000031 129536 pwrup_diag<br>00000013 896 ????
00000013 896 ????<br>00000016 1056 ????
00000016 1056 ????<br>00000026 128 ????
00000026 128 ????<br>00000017 512 ????
00000017 512 ????<br>00000006 2880 tt c
00000006 2880 tt_control<br>00000007 800 mscp poll
00000007 800 mscp_poll<br>00000008 800 dup poll
                  800 dup_poll
```
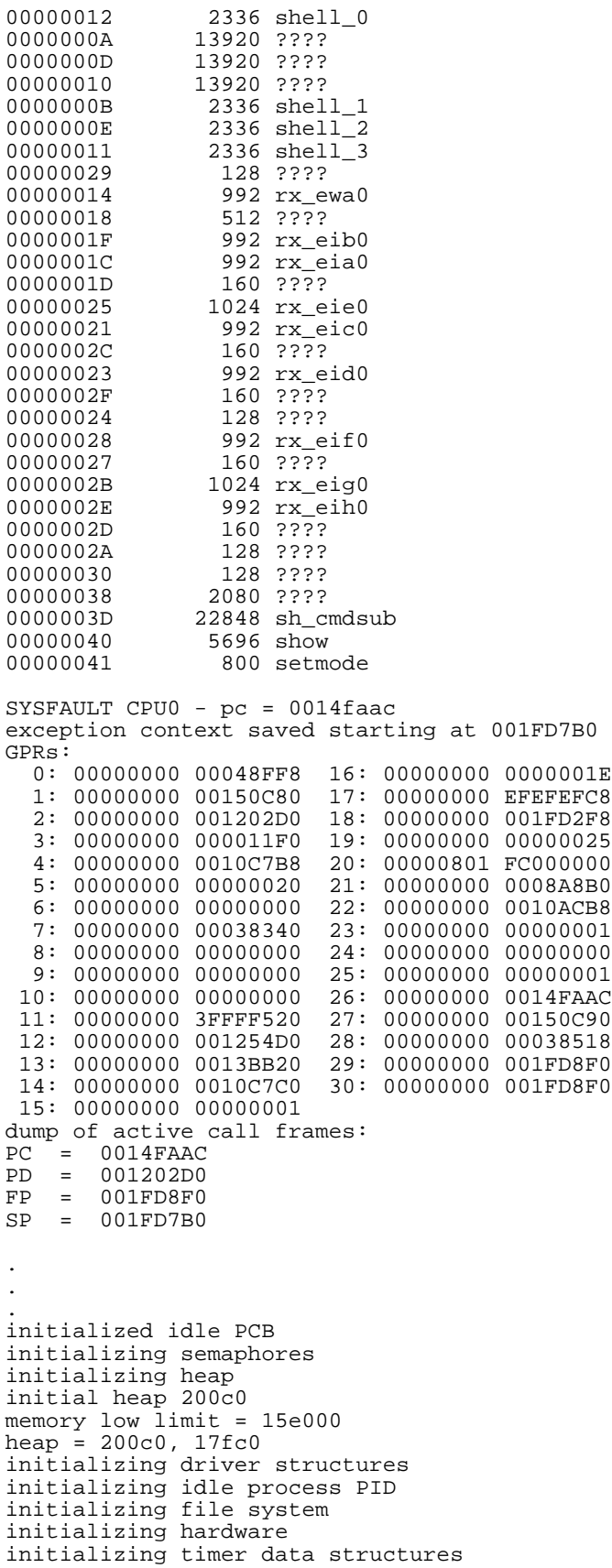

lowering IPL CPU 0 speed is 500 MHz create dead\_eater create poll create timer create powerup access NVRAM Memory size 2048 MB testing memory ...... probe I/O subsystem probing hose 1, PCI bus 0, slot 1 -- pka—NCR 53C895 bus 0, slot 3 -- mca—DEC PCI MC . . . bus 0, slot 15 -- dqb—Acer Labs M1543C IDE starting drivers entering idle loop initializing keyboard starting console on CPU 1 initialized idle PCB initializing idle process PID lowering IPL CPU 1 speed is 500 MHz create powerup . . . Memory Testing and Configuration Status Array Size Base Address<br>--------- --------- ----------------------- ---------- ---------------- 0 512Mb 0000000040000000 1 1024Mb 0000000000000000 2 256Mb 0000000060000000 3 256Mb 0000000070000000 2048 MB of System Memory Testing the System Testing the Disks (read only) Testing the Network Partition 0, Memory base: 000000000, size: 080000000 initializing GCT/FRU at offset 1dc000 AlphaServer ES40 Console V5.5-3059, built on May 14 1999 at 01:57:42 P00>>>show heap\_expand heap\_expand 64KB

P00>>>

### **Installing Disk Cages**

The following procedure replaces Section 5.15 (pages 5-38 to 5-40) of the *Compaq AlphaServer ES40 Owner's Guide*. Before starting this procedure, refer to the *Owner's Guide* for instructions on the following:

- Removing enclosure panels (Section 5.1)
- Removing covers from the system chassis (Section 5.2)

**WARNING: To prevent injury, access is limited to persons who have appropriate technical training and experience. Such persons are expected to understand the hazards of working within this equipment and take measures to minimize danger to themselves or others.**

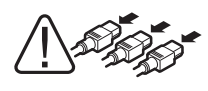

**WARNING: To prevent injury, unplug the power cord from each power supply before installing components.**

**NOTE: Install the first cage as the right cage in a pedestal or rackmount system or as the top cage in a tower system.**

**Shut down the operating system before starting the procedure.**

- 1. Remove enclosure panels and remove the cover from the PCI card cage as described in Sections 5.1 and 5.2 of the *Compaq AlphaServer ES40 Owner's Guide*.
- 2. Install the SCSI controller  $\bullet$  in the PCI backplane.
- 3. Unscrew the four screws securing the disk cage filler plate ➋ and set them aside. Discard the filler plate.
- 4. When installing the first disk cage, set the jumper (J10) to the off position (1 pin only).
- 5. When installing the second disk cage, set the jumper (J10) to the on position (across both pins).
- 6. Slide the cage ➌ part way into the system chassis.
- 7. Pull out the fans blocking access to the cabling.
- 8. Connect the power source cable  $\bullet$  to the storage backplane.
- 9. Plug one end of the 68-conductor SCSI cable  $\Theta$  (17-04867-01) into the SCSI controller  $\bullet$ . Route it through the opening  $\bullet$  in the PCI cage. Snap open the cable management clip ➓, route the cable through, and close the clip. Plug the other end  $\odot$  of the cable into the storage backplane.
- 10. When installing the first disk cage, plug the 16-position end <sup>o</sup> of the 29-inch cable (17-04914-01) into the PCI backplane. Route the cable through the opening in the PCI cage and plug the 14-position end into the J2 connector on the storage cage.

When installing a second cage, plug the end of the 6-inch cable  $\Theta$  (17-04960-01) marked "out" into the J9 connector on the back of the first cage, and plug the end marked "in" into the J2 connector on the second cage.

**NOTE: Cable 17-04914-01 and cable 17-04960-01 are mutually exclusive.**

- 11. Slide the cage the rest of the way into the system chassis and replace the four screws set aside previously.
- 12. Replace the fans.
- 13. Replace the PCI card cage cover and enclosure covers.
- 14. Install hard drives as described in Section 5.6 of the *Compaq AlphaServer ES40 Owner's Guide*.

#### **Verification — SRM Console**

- 1. Turn on power to the system.
- 2. When the system powers up to the P00>>> prompt, enter the SRM **show device** command to determine the device name. For example, look for dq, dk, ew, and so on.
- **8** AlphaServer ES40 Release Notes

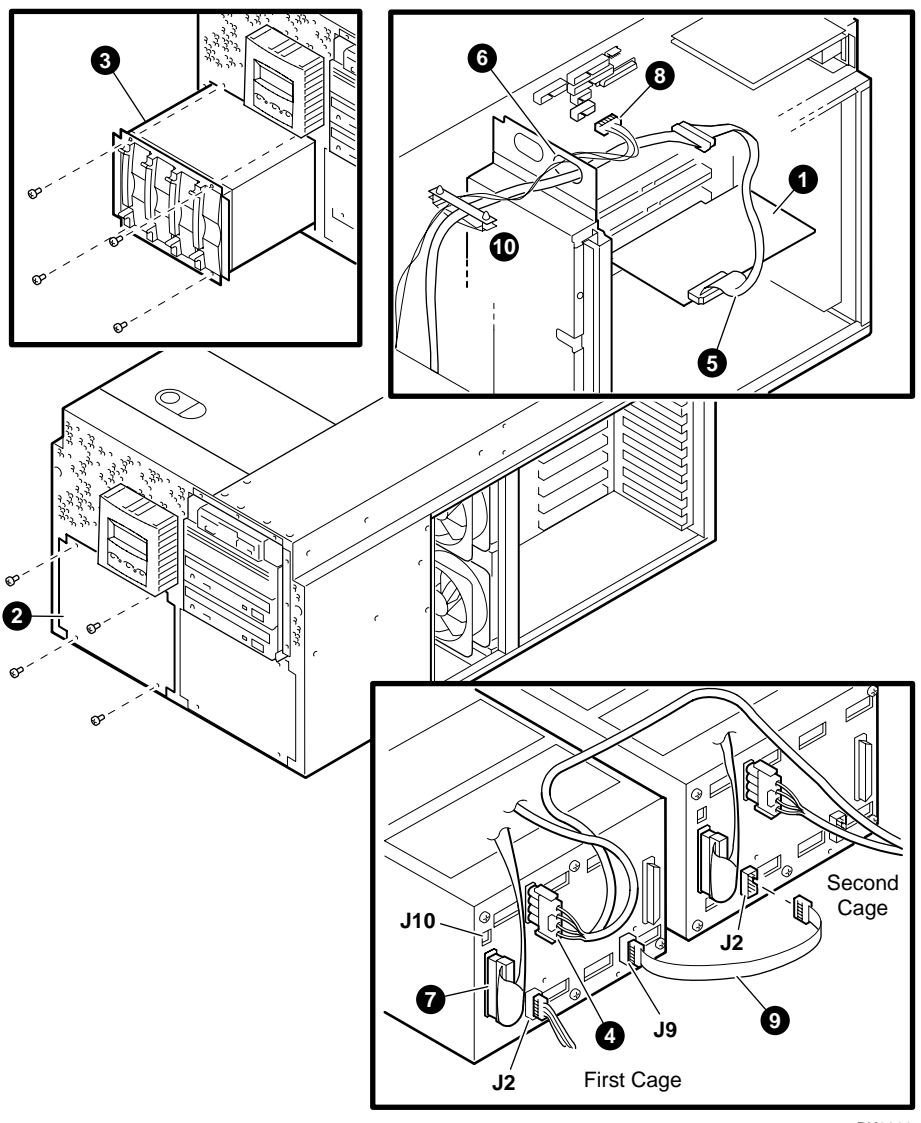

PK0299

### **OpenVMS Configuration Restriction**

If you have a KZPAC RAID controller, it must be installed in a slot on PCI bus 1. It cannot be installed on PCI bus 0. See Section 5.12 of the *Compaq AlphaServer ES40 Owner's Guide* for PCI slot locations.

## **Tru64 UNIX Configuration Restriction**

Multifunction PCI options cannot be installed in PCI bus 0, slot 1 or slot 2. Multifunction options currently include:

- KZPCM–DA dual Ultra SCSI differential/10/100 MB Ethernet combo
- DE504–BA PCI-based 10/100 Mbit quad channel Ethernet adapter

See Section 5.12 of the *Compaq AlphaServer ES40 Owner's Guide* for PCI slot locations.

#### **Miscellaneous Errata**

The bulleted text in Section 2.3.1 of the Compaq AlphaServer ES40 Owner's Guide should be amended to read as follows:

• To enter the SRM console from Windows NT, shut down the operating system from the Start menu and wait for the message indicating that you can power off the system. Next, press the Reset button, and then press the Halt button.

The "Fan 5, 6 failed" message in Table 7-2 of the *Compaq AlphaServer ES40 Owner's Guide* should be amended to read as follows:

Main fan (6) **and** redundant fan (5) failed.